### УДК 004.4

Н.Н. Глибовец, И.В. Коваль, А.Н. Корень

# СОЗДАНИЕ РАЗВИТЫХ ИНТЕРНЕТ-ПРОГРАММ НА ПРИМЕРЕ ПОСТРОЕНИЯ ВИДЖЕТ-ПРОГРАММ

Рассмотрено применение методологии создания развитых Интернет-программ на основе Adobe Flex 2.0 с применением паттернов проектирования и архитектурного каркаса. Подход проиллюстрирован построением виджет-программ.

## Ввеление

Формирование нового подхода всегда ставит ряд вопросов, связанных с его эффективностью, целесообразностью, наличием преимуществ и недостатков, сферами применения. Не стала исключением технология развитых Интернет-программ (РИП) как новый шаг в эволюции Интернет-программ, отразивший постепенный, неизбежный однако переход вебприложений от простой модели тонкого клиента к развитой модели распределенных функций [1].

Продемонстрируем применение технологии Adobe Flex 2.0. Разработчики Flex-приложений пишут код MXML и ActionScript в интегрированной среде разработки Flex Builder или в тралиционных текстовых редакторах.

 $Flex$  framework – компонентноориентированный программный каркас разработки РИП для Flash Player среды исполнения [2], включающей MXML, ActionScript и библиотеку классов Flex. Предоставляет богатый набор расширяемых компонентов для интерфейса (более 100 компонентов и контейнеров), гибкую модель для контроля размещения и взаимодействия с пользователем, устойчивую к ошибкам инфраструктуру доступа к данным через удаленные сервисы, связывание этих данных с объектами данных и контроллерами интерфейса. Язык MXML (Multimedia eXtensible Markup Language) обеспечивает декларативный подход к созданию визуального представления РИП, а ActionScript 3.0 - мощный объектный язык программирования.

Библиотека классов Flex содержит набор классов, компоненты, менеджеры © Н.Н. Глибовець, И.В. Коваль, А.Н. Корень, 2011 ISSN 1727-4907. Проблеми програмування. 2011. № 4

размещения и сервисные компоненты. Используя компонентно-ориентированную модель разработки Flex, разработчики могут использовать встроенные компоненты, создавать композитные компоненты из встроенных или создавать новые, расширяя встроенные компоненты или их клас-CЫ.

достижения эффективности Для разработки Flex РИП, их масштабируемости и удобства поддержки, целесообразно учитывать паттерн разработки модельпредставление-контроль. Удачным архитектурным каркасом для построения Flex РИП является Cairngorm, который базируется на MVC паттерне.

Использование предлагаемой методологии создания Flex РИП продемонстрируем на примере разработки РИП, которая предоставляет пользователю набор виджетов (часы, новости, калькулятор, блокнот, список задач и т.п.) и панель для управления ими. Как мини-программы, виджеты обеспечивают определенную функциональность. Далее для обозначения созданной РИП используем название "РИП персонализированных виджетов".

# 1. Создание и настройка про-**PKTA R Flex**

Для создания любой Flex РИП целесообразно использовать интегрированную среду разработки Adobe Flex Builder 2, что позволяет работать с библиотеками клас-Flex. языками программирования  $COB$ MXML и ActionScript 3.0 и компилятором для Flex-приложений. В Flex Builder все Flex-приложения содержатся в проектах. Для разработки РИП персонализированных вилжетов использовался базовый тип проекта (Basic), предусматривающий доступ к данным с помощью XML или вебсервисов на PHP / JSP / ASP.NET. Всего есть три типа проектов: Basic, ColdFusion Flash Remoting Service и Flex Data Services.

Визард для нового Flex-проекта автоматически генерирует конфигурационные файлы проекта, папку для результата проекта (bin), где будут размещаться скомпилированные SWF-файлы и основной файл проекта будет иметь расширение mxml.

Основной файл проекта сразу после создания будет иметь такое же название,

как и проект, однако целесообразно переименовывать его в index.mxml.

Когда проект создан, необходимо подключить внешние библиотеки. РИП персонализированных виджетов базируется на архитектурном каркасе Cairngorm, поэтому надо подключить библиотеку cairngorm.swc. Библиотека cairngorm.swc общедоступна, ee можно взять **ИЗ** http://labs.adobe.com/wiki/index.php/Cairngorm:Downloads. Подключение библиотеки осушествляется в окне свойств проекта в разделе Flex Build Path на вкладке Library path с помощью кнопки Add SWC (Рис. 1 и  $2)$ .

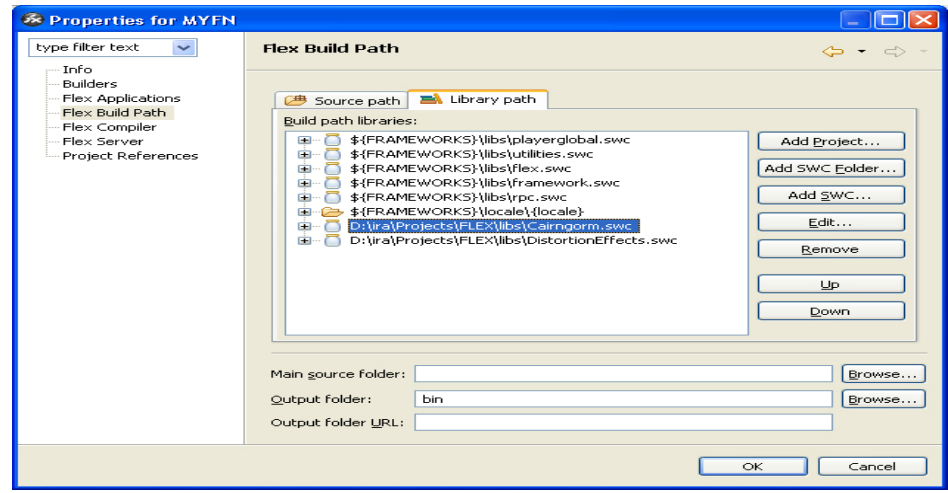

Рис. 1. Подключение библиотеки cairngorm.swc

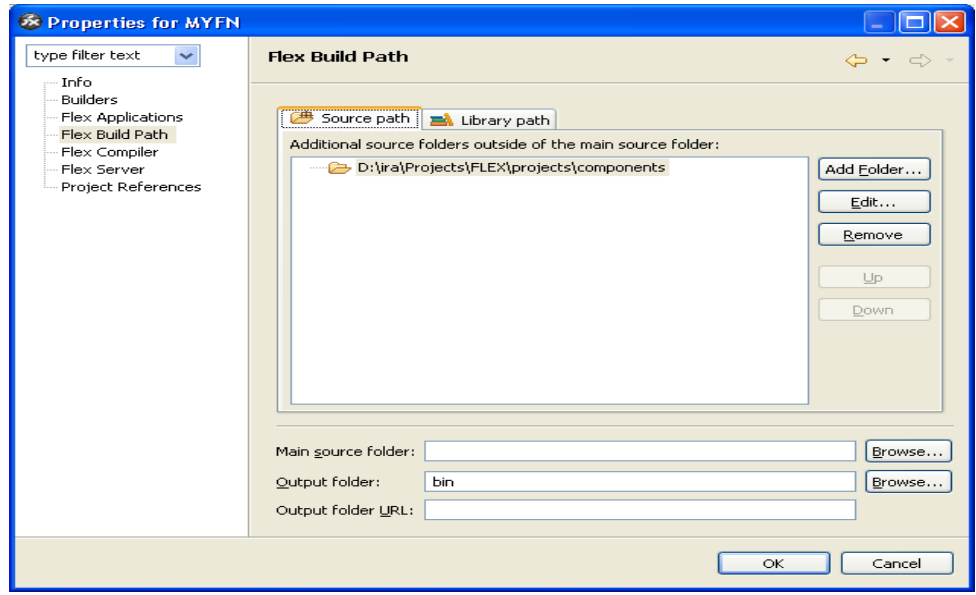

Рис. 2. Указание пути к дополнительным файлам с исходным кодом

Лля реализации РИП персонализированных виджетов использовалась также общедоступная библиотека эффектов DistortionEffects.swc (http://weblogs.macromedia.com/auhlmann/ar chives/DistortionEffects.zip). Подключается

аналогично библиотеке Cairngorm [3]. Проект Flex РИП может использовать дополнительные файлы с исхолным кодом. Это один из способов  $000c$ печения повторного использования компонентов. Для РИП персонализированных виджетов используются исходные файлы компонентов ResizableWindow и Debug (разработанные ранее), размещенные в отдельной папке под названием components. Пути к ним прописаны в окне свойств проекта в разделе Flex Build Path на вкладке Source path с помощью кнопки Add Folder

Изначальное содержание  $in$ dex.mxml будет иметь следующий вид:

 $\langle ? \mathsf{xm} \mathsf{1} \rangle$ version="1.0"  $encoding= "utf-8"?$ 

 $<$ mx: Application

xmlns: mx="http://www.adobe.com/20 06/mxml" layout="absolute"> </mx:Application>

# 2. Архитектура РИП персонализированных виджетов

В создании архитектуры РИП целесообразно руководствоваться рекомендациями архитектурного каркаса Cairngorm. Согласно документации Cairngorm API содержит ряд пакетов. Flex-проект имеет такую структуру папок:

 $\bullet$  business - содержит классы, отвечающие за обмен данными с серверной частью, использование сервисов;

 $\bullet$  commands - содержит классы для различных команд; классы команд реализуют интерфейс Command архитектурного каркаса интерфейс IResponder  $\overline{M}$  $(mx.rpc.$  IResponder);

• control - содержит классы событий, кажлый из которых расширяет класс CairngormEvent архитектурного каркаса, и обработчик этих событий, расширяющий класс FrontController архитектурного каркаса Cairngorm;

 $\bullet$  model - содержит классы, формирующие модель РИП, один из классов реализует интерфейс ModelLocator архитектурного каркаса;

 $\bullet$  view - содержит набор классов, формирующих пользовательский интерфейс:

• vo - содержит классы с описаниями объектов для обмена между разными уровнями программы, (классы реализуют ValueObject архитектурного интерфейс каркаса).

Структуру проекта можно расширить другими папками. В частности проект РИП персонализированных виджетов содержит папку skin с файлом CSS для описания стилей Flex компонентов и с файлами SWF, содержащими графические элементы, из которых формируется визуальное представление каждого виджета и РИП в нелом. Также есть папка constants с классом, который содержит все константы РИП.

# 3. Структура и взаимосвязи в РИП персонализированных вилжетов

На структуру РИП персонализированных виджетов и взаимосвязи внутри РИП повлиял МVC паттерн и архитектурный каркас Cairngorm. Каждый из виджетов имеет свое представление, т. е. собственный MXML файл с описанием его вида и заданием внутренней функциональности, которое не влияет на состояние модели. Каждый виджет расширяет класс Widget, который в свою очередь реализует интерфейс IWidgetView.

С каждым виджетом связывается  $ero$ контроллер, расширяющий класс WidgetController, что в свою очередь реализует интерфейс IWidgetController. Все контроллеры виджетов являются классами, входящими в состав модели РИП персонализированных виджетов. Контроллер содержит данные, необходимые виджету, и отвечает за связь вилжета с остальными элементами РИП.

Для нового виджета используем WidgetFactory. реализующий паттерн Factory.

Виджет может инициировать ряд событий. Каждому событию соответствует свой класс. Например, OpenWidgetEvent, RemoveWidgetEvent, SaveWidgetDataEvent

используются всеми виджетами РИП. Однако специальные события можно инициировать только определенным видже-TOM. например, LoadRadioDataEvent. LoadNewsEvent, LoadCalendarDataEvent. **Bce** события обрабатывает класс MYFNFrontController.

В результате конкретного события выполняется заранее определенная команда. Каждая команда связана с обращением к серверу и имеет три *public* метода: execute, result u fault. Meron execute conenжит инструкции, которые необходимо выполнить о передаче полномочий делегату веб-сервиса. Метод result вызывается, когда успешно получен результат взаимодействия РИП с сервисом, а метод  $fault - B$ случае неудачи (содержит код ошибки).

Все доступные для РИП сервисы описаны в Services.mxml, расширяющем класс ServiceLocator архитектурного каркаса Cairngorm. Делегаты (Delegate) отвечают за обрашение к конкретному сервису. передачу ему параметров и связывание результата взаимодействия сервиса с командой, которая делегировала вызов сервиса

Активизация виджета в РИП и его удаление осуществляется посредством панели управления виджетами. Некоторые из виджетов, такие как радио и калькулятор, могут иметь только один экземпляр, остальные - произвольное количество. Модель РИП персонализированных виджетов реализует механизм отслеживания активных виджетов.

# 4. Схема добавления виджета

Рассмотрим схему добавления нового виджета радио для иллюстрации аспектов, описанных в предыдущем разделе. Прежде всего в папке view для нового виджета создаем представление как описаграфического ние отображения RadioWidget.mxml посредством языка MXML. Функции RadioWidget.mxml создаются посредством языка ActionScript 3.0 и размещаются в тезисе Script:

 $<$ mx: Script>

```
\langle! [CDATA [
\frac{1}{2}код мовою ActionScript
77 ></mx:Script>
```
Лля представления виджета создается контроллер RadioController.as в папке model/widgets.  $\mathbf K$ константам РИП  $\overline{B}$ **MYFNConstansts.as** лобавляется новая константа. соответствующая названию нового виджета для его идентификации:

public static const WID-GET RADIO: String = "RadioWidget";

 $\overline{B}$ WidgetFactory.as лобавляется возможность создания нового вилжета радио.

K DashboardView.mxml, содержащему панель управления виджетами, добавляется новая кнопка, отвечающая за активацию виджета радио. С каждой кнопкой, которая является экземпляром класса ToolbarIcon.mxml, связано событие OpenWidgetEvent, параметром которого является название виджета.

private function  $clickI$ con(name: String): void {  $var$ event: OpenWidgetEvent new OpenWidgetEvent(name);

CairngormEventDispatcher.getInsta nce().dispatchEvent(event); }

Конструктор классса OpenWidgetEvent, расширяющий класс CairngormEvent, имеет следующий вид:

public function OpenWidgetEvent  $(widqetName:String, wid:String =$ 

 $null)$  {

super (MYFNFrontControll er.OPEN WIDGET);

this.widgetName  $=$ widgetName;

this.wid =  $wid;$ 

Класс MYFNFrontController обрабатывает событие OpenWidgetEvent, с котосвязана рым команда OpenWidgetCommand:

```
publicfunction
MYFNFrontController() {
```
addCommand (OPEN WIDGET, OpenWidgetCommand) ;

 $\ldots$ }

Для радио необходимо загрузить с сервера список радиостанций, которые будут проигрываться с помощью виджета. С этой целью следует создать событие LoadRadioDataEvent и соответствующую команду LoadRadioDataCommand.

Класс LoadRadioDataEvent имеет вид: *package control { import model.widgets.IWidgetController; import com.adobe.cairngorm.control.Cairn gormEvent; public class LoadRadioDataEvent extends CairngormEvent { public var widgetController:IWidgetControlle r; public function LoadRadioDataEvent (widgetController: IWidgetController) { super(MYFNFrontController.LOAD\_RADI O\_DATA); this.widgetController = widgetController; } } }*  Класс LoadRadioDataCommand может описать следующим образом: *package commands { import com.adobe.cairngorm.commands.Comm and; import mx.rpc.IResponder; ... import model.MYFNModelLocator; public class LoadRadioDataCommand implements Command, IResponder { private var widgetController:RadioController; public function execute(event:CairngormEvent):voi d { widgetController = RadioController( LoadRadioDataEvent(event).widgetC ontroller); var delegate:LoadRadioDataDelegate = new LoadRadioDataDelegate(this); var authTicket:String = MYFNModelLocator. getInstance().authTicket;* 

 *delegate.loadService(au thTicket); } public function result(data:Object):void { try { var xml:XML = MYFNUtils.strToXML(data.result); widgetController.resultStati ons( xml.LoadRssResult); } catch (e:Error) { Debug.write(e.message); } } public function fault(info:Object):void { Debug.write(FaultEvent(info).fault. faultString); } } }*  Инициализация события LoadRadioDataEvent происходит в методе loadStations класса RadioController с помо-

щью CairngormEventDispatcher: *public function loadStations ():void {* 

 *var event:LoadRadioDataEvent = new LoadRadioDataEvent(this);* 

*CairngormEventDispatcher.get Instance().dispatchEvent(event);}* 

После инициализации событие будет обработано в MYFNFrontController. Он определяет, какую команду выполнить при условии наступления того или иного события. Поэтому в MYFNFrontController необходимо добавить следующий код:

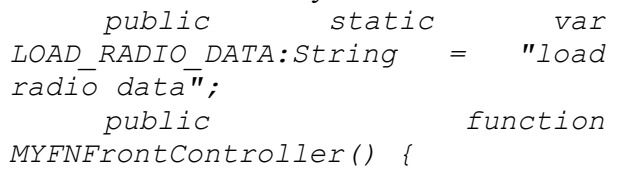

#### *... addCommand(LOAD\_RADIO\_D ATA, LoadRadioDataCommand); ...}*

Таким образом создано событие и добавлен код, который отвечает за его инициализацию. Обработчик событий будет анализировать новое событие, связывая с ним созданную команду. Теперь переходим к созданию делегатора LoadRadioDataDelegate, вызываемого командой LoadRadioDataCommand. Сначала следует задать сервис, который будет использовать делигатор. Описать сервис не-

```
обходимо в Services.mxml, используя та-
                                                    <login></login>
кой код, к примеру:
      <mx:WebService
                                                    <password></password>
id="rssService"
                                                                \langle/mx:request>
      wsdl="http://www.flexmonster
                                                          </mx:operation>
.com/myfn/RssService.asmx?wsdl"
                                                    </mx:WebService>
      showBusyCursor="true">
                                                   Делегат LoadRadioDataDelegate от-
            <sub>mx:operation</sub></sub>
                                             вечает за обращение к сервису rssService.
name="LoadRss"
resultFormat="xm1"Он обеспечивает передачу параметров
                  <mx: request>
                                             authTicket, url, login и password сервису и
                                             связывание результата взаимодействия
      \langle \textit{authTicket}\rangle \langle \textit{authTicket}\rangleсервиса с командой, которая делегировала
                         \langle 01r1\rangle \langle 01r1\rangleвызов сервиса. Ниже приведен
                                                                                 код
                                             LoadRadioDataDelegate:
    package business
     \sqrt{ }import mx.rpc.IResponder;
     import com.adobe.cairngorm.business.ServiceLocator;
     import mx.rpc.AsyncToken;
     import constants. MYFNConstansts;
     import mx.rpc.soap.WebService;
    public class LoadRadioDataDelegate
           protected var command: IResponder;
           protected var service: Object;
           public function LoadRadioDataDelegate
                       (command: IResponder) {
                 this.service = ServiceLocator.getInstance().
                       getWebService("rssService") as WebService;
                 this.command = command;\left\{\right\}public function loadService (authTicket: String): void {
                 var url: String = MYFNConstansts. RADIO LINK;
                 var login: String = MYFNConstansts. RADIO LOGIN;
                 var password: String = MYFNConstansts. RADIO PASSWORD;
                 service.loadWSDL();
           var token: AsyncToken = service. LoadRss (authTicket, url, login,
    password);
                 token.addResponder(command);
                 \lambda\mathcal{Y}\left\{\right\}
```
Так происходит добавление нового виджета в разработанную РИП.

### Выводы

Развитые Интернет-программы как новый подход к созданию веб-систем, которые реализуют модель клиент-серверной архитектуры с толстым клиентом. Они используют преимущества асинхронного

режима взаимодействия с сервером, развивают сервисно-ориенти-рованную архисамого сервиснотектуру  $\mathbf{M}$ ориентированного клиента.

Комплексным решением для поразвитых интернет-программ строения видится технология Adobe Flex 2.0, на базе которой создана методология разработки РИП, продемонстрированная на примере разработки развитой интернет-программы, предоставляющей пользователю набор виджетов (часы, новости, калькулятор, блокнот, список задач) и панель для управления ими.

- 1. *Driver*. M., Valdes. R., Phifer. G. Rich Internet Applications Are the Next Evolution of the Web // Technical report, Gartner. –  $2005. - P. 6 - 23.$
- 2. *Webster*. S. Developing Flex RIAs with Cairngorm Microarchitecture / S. Webster // Adobe Consulting [Electronic resource]. – Available at: http://www.adobe.com/devnet/flex/articles/cai rngorm\_pt1.html
- 3. *Flex* Application Design for Cairngorm [Electronic resource]. – Available at: [http://www.digimmersion.com/support/Flex%](http://www.digimmersion.com/support/Flex%20UI%20Design) [20UI%20Design](http://www.digimmersion.com/support/Flex%20UI%20Design) %20For%20Cairngorm.pdf
- 4. *Colin* M. Essential ActionScript 2.0 // O'Reilly. – 2004. – 544 p.

Получено 06.04.2011

#### *Про авторів:*

*Глибовець Микола Миколайович*, доктор фізико-математичних наук, професор, декан факультету інформатики Національного університету «Києво-Могилянська Академія»,

*Корень Олександр Миколайович*, пошукувач,

*Коваль Ірина Володимирівна,*  магістр.

### *Місце роботи авторів:*

Національний університет «Києво-Могилянська Академія», 04071, Київ, вул. Г. Сковороди, 2. Тел.: 067 209 0740. glib@ukma.kiev.ua